## **Le G-code**

## **Commencer avec le G-code gcode**

Comment commencer avec le G-code gcode

Comme vous le savez sont doute, les machines outils à commande numérique sont complètement pilotées par ordinateur. Pour que la machine comprenne les instructions données par l'ordinateur de contrôle, il faut que ces instructions soient transmises dans un langage de programmation spécial, qui est le G-code, ou code-G.

la badog gcode ou le G-code gcode

Bien entendu, aujourd'hui on dispose de logiciels capables de générer du G-code directement à partir d'un modèle virtuelle. Avoir à produire du G-code manuellement est donc une chose très rare, mais parfois cela est nécessaire pour apporter des modifications au code ou corriger des erreurs. C'est pour cela qu'il est important de connaître les bases du langage. Le G-code est disponible sous plusieurs variantes, mais c'est la norme RS-274D qui est la plus utilisée. Dans le langage G-code, les commandes sont définies dans des lignes (ou blocs), chaque ligne décrit une action précise que la machine doit réaliser, par exemple : se déplacer au point de coordonnées (X, Y, Z), tracer une ligne ou un arc de rayon R, …etc.

Format d'une ligne de G-code : Chaque ligne de G-code peut contenir un maximum de 256 caractères. Une ligne est souvent précédée par un numéro de ligne. Cette étape est optionnelle, mais importante pour pouvoir identifier une ligne particulière. Le numéro de ligne doit être un nombre entier positif, et doit être précédé de la lettre N. Le numéro de ligne est suivi d'un ou plusieurs « mots ». En réalité il ne s'agit pas de mots composés de plusieurs lettres, mais d'une lettre suivie d'un nombre. Par exemple « G1 X50 » comporte deux mots G1 et X50, et signifie « se déplacer en ligne droite sur 50mm à vitesse normale sur l'axe X ». En général, une commande de G-code commence par la lettre G ou M, d'où le nom G-code. Pour séparer les commandes G des commandes M, on parle de G-code et de M-code (G pour général et M pour Miscellaneous, ou fonction auxiliaires). Voici quelques exemples de commandes G et M :

```
 G0 : Mouvement linéaire en vitesse rapide
G1 : Mouvement linéaire en vitesse programmée (F)
G2, G3 : Mouvement circulaire en sens horaire, antihoraire
M2, M30 : Fin de programme
M60 : Pause pour changement de pièce
M3, M4 : Mise en marche de la broche dans le sens horaire, antihoraire (S)
M5 : Arrêt de la broche
```
Il existe aussi d'autres mots (ou lettres si vous préférez) pour désigner un type de commande. Par exemple, F désigne la vitesse d'avance, S la vitesse de rotation de la broche, T le numéro d'outil, X Y et Z pour désigner les axes XYZ de la machine…etc. Vous pouvez trouver sur internet des tableaux qui contiennent tous les mots disponibles et leurs significations. D'autre part, les standards du G-code ne sont pas toujours respectés, c'est pour cela qu'on retrouve des codes spéciaux spécifiques à certains constructeurs comme la badog gcode ou le G-code gcode pour débutantes Pour sauter une ligne, le caractère

« / » est utilisé au début de la ligne en question. Dès que la barre inclinée est rencontrée le programme ignore les commandes présentes sur la ligne et se déplace vers la ligne suivante. Comme la plupart des langages de programmation, le G-code supporte l'ajout de commentaires. Pour cela on peut soit écrire le commentaire entre deux parenthèses, soit mettre un point virgule et écrire le commentaire sur le reste de la ligne. Les commentaires sont totalement ignorés par la machine et ne sont utilisé que pour clarifier et expliquer les commandes. Tout comme les commentaires, le langage G-code ignore les espaces, les espaces ajoutés entre les mots ne le sont que pour améliorer la lecture pour un humain. Il est parfois nécessaire d'enlever tous les espaces et autres paramètres optionnels comme les numéros de lignes, dans un but de réduire la taille du code. Format d'un programme en Gcode : En général, un programme en G-code commence par le signe « % »

pour marquer le début et la fin du programme, mais cette étape est facultative pour beaucoup de machines. Pour marquer la fin d'un programme, il existe aussi les deux commandes « M2 » et « M30 », la première arrête le programme sans retourner au point de départ, tandis que la deuxième met fin au programme et revient au point de départ. Voici un exemple de G-code qui va tracer un carré de 200mm de côté en descendant de 5mm dans la matière : G00 Z20 (On déplace l'outil à 20mm au dessus de la surface à usiner) G00 X0 Y0 (On se déplace au point de coordonnées (0,0)) G00 Z0 (On amène l'outil sur la surface à usiner)

G01 Z-5 F120 (On programme la vitesse et on enfonce l'outil de 5mm dans la matière, F désigne la vitesse d'avance réglée à 120mm/mn) G01 X200 (On déplace l'outil sur l'axe X sur 200mm pour tracer un côté du carré, la vitesse d'avance est déjà programmée, 120mm/mn) G01 Y200 (On déplace l'outil sur l'axe Y sur 200mm pour tracer le deuxième côté du carré) G01 X0 (L'outil est ramené à X=0, le troisième côté est ainsi réalisé) G01 Y0 (L'outil est ramené à Y=0, le quatrième côté est ainsi réalisé) G00 Z10 (On remonte l'outil) M30 (On termine le programme) Ce programme n'est bien entendu qu'un exemple de la badog gcode ou le G-code gcode pour débutantes qui est très simple (peut etre trop), mais si vous comprenez son principe de fonctionnement et la manière dont les commandes sont structurées, c'est que vous avez acquis une base assez solide qui vous aidera à avancer dans le sujet et approfondir vos connaissances si vous le voulez.

## **Tout le G-code de LinuxCNC**

- [Documentation de Linux CNC](http://www.linuxcnc.org/docs/html/index_fr.html)
- [G-code pour linuxCNC](http://linuxcnc.org/docs/html/gcode/gcode_fr.html)
- [Aide Mémoire G-Code pour linuxCNCl](http://www.linuxcnc.org/docs/html/gcode_fr.html)

From: <https://chanterie37.fr/fablab37110/>- **Castel'Lab le Fablab MJC de Château-Renault**

Permanent link: **<https://chanterie37.fr/fablab37110/doku.php?id=start:cnc:gcode>**

Last update: **2023/01/27 16:08**

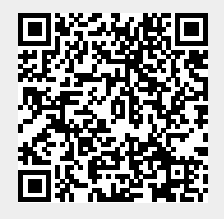